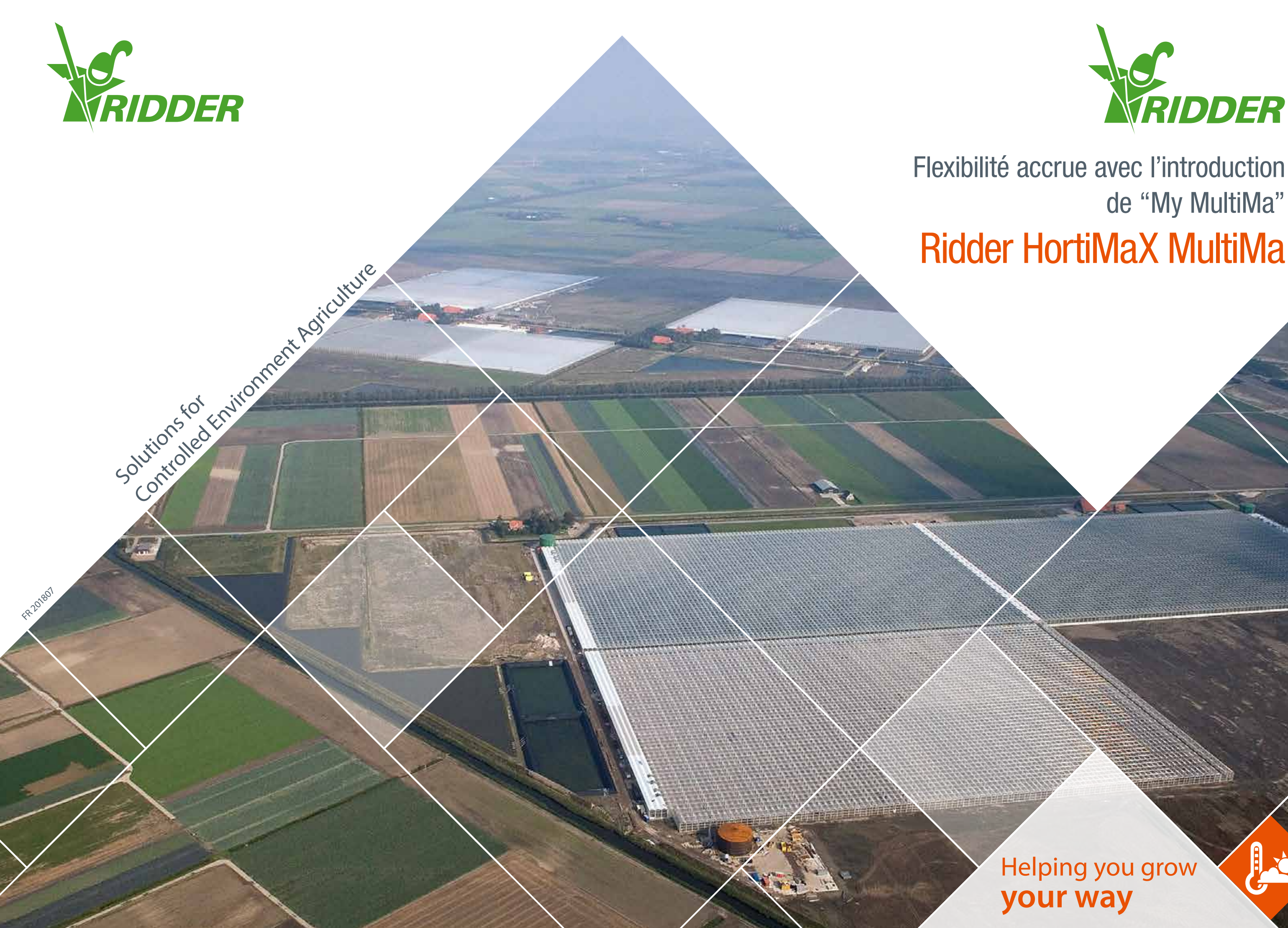

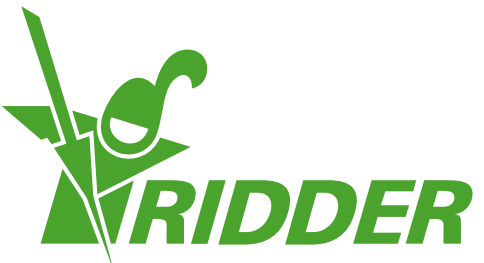

# de "My MultiMa" Ridder HortiMaX MultiMa

### *My MultiMa*

Nous avons imaginé pour le MultiMa 2015 un module de logiciels révolutionnaire qui vous permet une maîtrise totale de votre ordinateur MultiMa, sans intervention du distributeur ni d'Ridder. En tant que producteur, vous tirez ainsi encore plus partie de votre MultiMa, pour une meilleure productivité.

Vos discussions avec votre conseiller de culture débouchent peut-être régulièrement sur de nouvelles idées quant à l'optimisation de vos cultures. Dans certains cas, une modification des réglages de l'ordinateur peut alors être nécessaire. Cela exige souvent des informations complémentaires du système, la combinaison de plusieurs facteurs jouant un rôle déterminant. My MultiMa contient à cet effet les nouveaux modules suivants :

- My Influences pour la définition de vos propres influences.
- My Variables pour la création de vos propres lectures destinées à diverses applications.

### *My Influences*

Les paramètres tels que la température d'aération sont dans la pratique influencés par des facteurs tels que le rayonnement et l'humidité. Une influence est un ajustement de paramètres sur la base d'une valeur mesurée. Le réglage de base est alors automatiquement modifié en fonction des diverses circonstances. Les influences dites « standards » dans le MultiMa peuvent être librement utilisées pour que la gestion climatique et de l'irrigation répondent encore mieux à vos exigences spécifiques.

MultiMa 2015 vous offre la possibilité de définir vos propres influences, la reproduction graphique des paramètres étant influencée de la façon que vous souhaitez. Avec le module My Influences, vous indiquez vous-même quel paramètre doit influencer quelle valeur. Les influences que vous créez peuvent être basées sur des lectures standards ou même sur des variables que vous avez vous-même définies dans le module My Variables.

### *My Variables*

Le logiciel d'Ridder enregistre d'énormes quantités de données. Le système montre des lectures de toutes les valeurs mesurées et calculées. Mais il peut arriver que les lectures ou calculs disponibles ne soient pas suffisants. Vous souhaitez par exemple étudier les liens existant entre les données, combiner des valeurs ou les traiter. Votre conseiller de culture peut également avoir besoin d'informations qui ne sont pas disponibles de façon standard dans le système mais qui peuvent être compilées à partir d'autres données.

MultiMa 2015 propose dans ce cas le module « My Variables », qui vous permet de définir vos propres paramètres et de les lire avec Synopta. La définition de paramètres peut avoir lieu de diverses façons.

- 1. Un paramètre peut être défini sur la base de formules ou
- 2. de statistiques. Pensez par exemple aux moyennes progressives, aux valeurs maximales et minimales, etc.
- 3. La Paramètre peut également être défini sur la base d'une combinaison entre une formule et des données statistiques.

La création de ces nouveaux paramètres est aisée. Après les avoir définis, vous pouvez les utiliser comme tous les autres paramètres dans des graphiques, tableaux et influences.

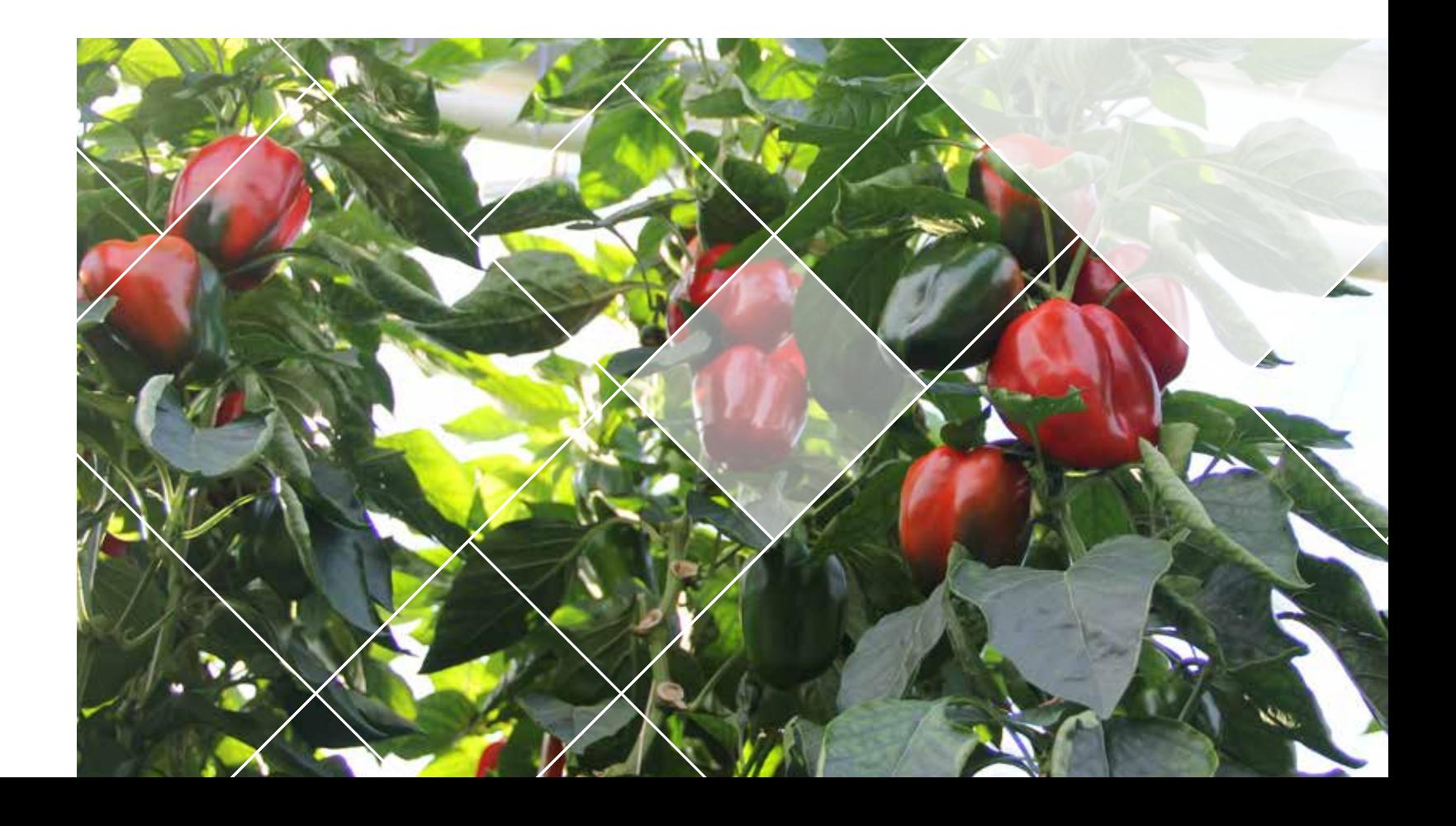

## *Votre propre stratégie*

Les graphiques de réglage sont destinés aux paramètres dont la valeur varie au cours de la journée. Au lieu d'un paramètre ponctuel séparé par période, le réglage est reproduit de façon graphique par une ligne. Les graphiques de réglage d'Ridder vous permettent d'ajuster les paramètres en autant de périodes que vous souhaitez, sans aucune limite. Avec MultiMa 2015, de nombreuses consignes ont été passées en réglages multi-périodes sur lesquelles vous pouvez appliquer vos propres influences (My Influences). Vous pouvez faire en sorte que les paramètres soient modifiés tout au long de la journée en fonction de vos propres objectifs et de votre propre stratégie.

#### *Exemple 1*

*Vous souhaitez en tant que producteur savoir si l'arrosage est suffisant lorsque le soleil brille. Cela est possible en comparant la quantité de rayonnement au volume d'arrosage, l'arrosage cumulé étant alors divisé par la somme de rayonnement.*

#### *Exemple 2*

*À l'aide d'une simple formule Température 1-Température 2, vous créez une lecture de la différence entre les températures d'aération mesurée et calculée dans un compartiment de serre. Vous pouvez alors consulter après coup dans un tableau la moyenne quotidienne ou hebdomadaire de cette valeur. Mais vous pouvez aussi utiliser une combinaison entre des données statistiques et cette formule et faire calculer la valeur par le système en temps réel. Vous obtenez alors une lecture que vous pouvez présenter sous forme de graphique. Cela permet de voir rapidement si la climatisation réalise la valeur souhaitée ou s'il y a des périodes au cours desquelles la régulation du climat instead of la climatisation.*

#### *Exemple 3*

*Vous souhaitez avoir une influence sur la vitesse de rotation des brasseurs de la serre lorsque l'écart entre humidité relative en bas de la serre et en haut de la serre est supérieur à 5 %. Vous pouvez à cet effet créer une valeur d'indication d'état qui surveille cette situation.*

#### *Exemple 4*

*Augmenter la température de chauffage d'un degré de façon préventive en cas de « conditions météo défavorables ». Cet état est défini comme suit : moins quatre degrés et un vent d'est violent.* 

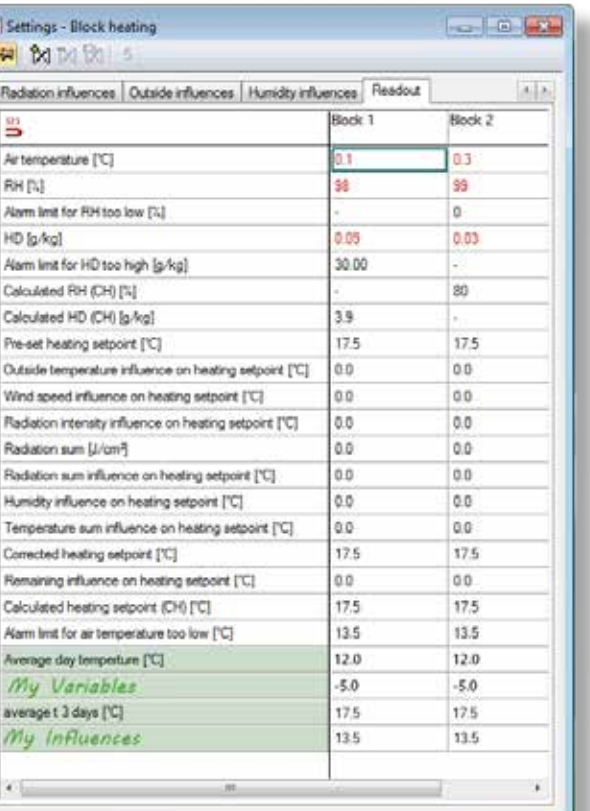